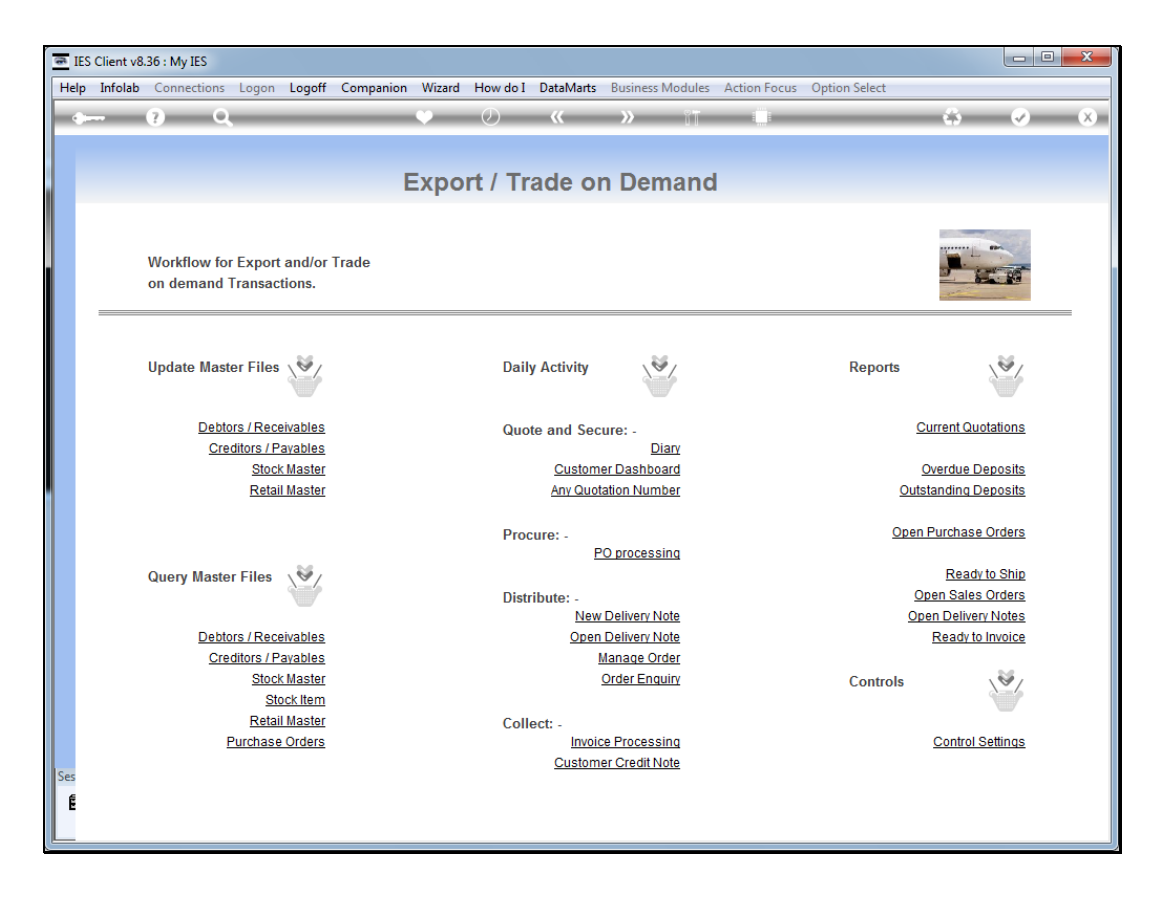

Slide notes: The Customer Dashboard is the primary entry point to do a new Quotation for a Customer, and where all history for this Customer comes together.

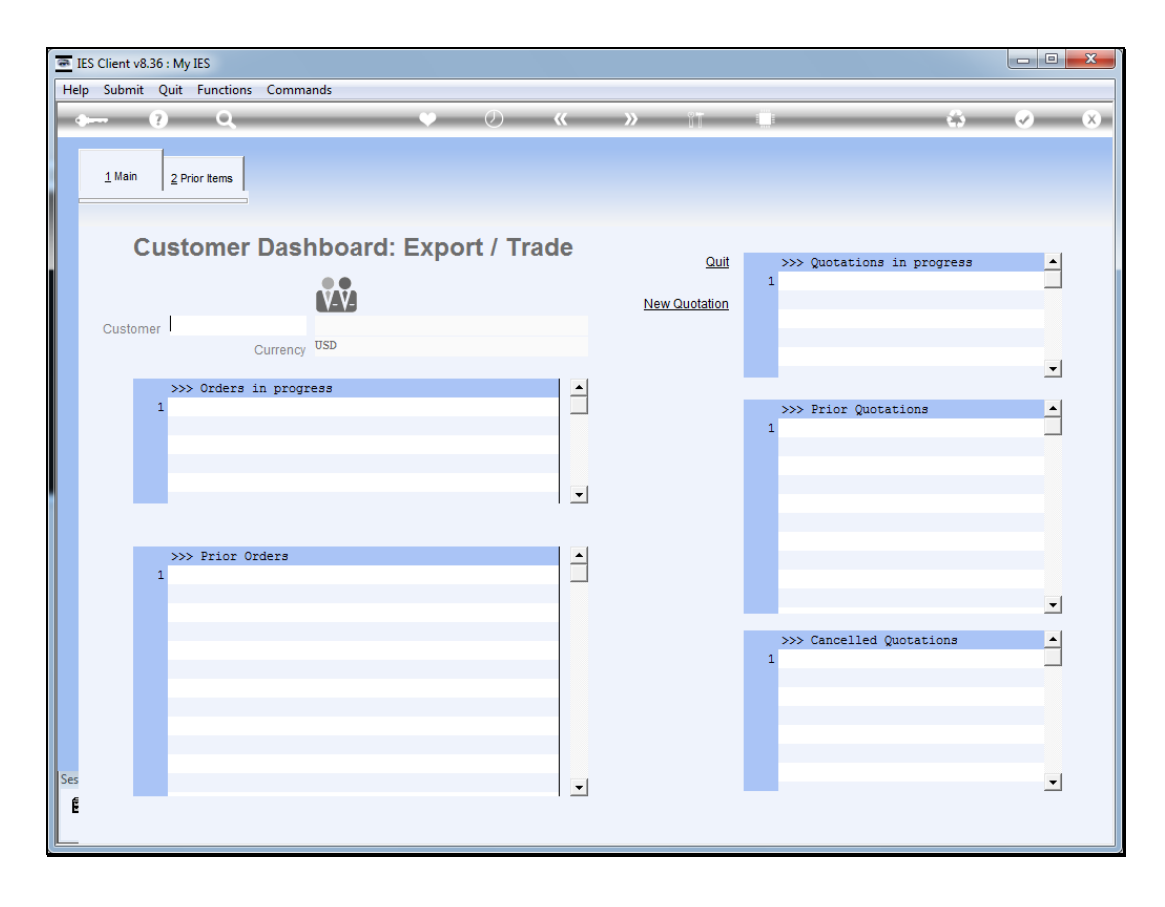

Slide notes: At the Customer prompt, we can type "new" to create a new Customer account, or we can select an existing Customer by the lookup, by entering the Account code, or by using intuitive lookup.

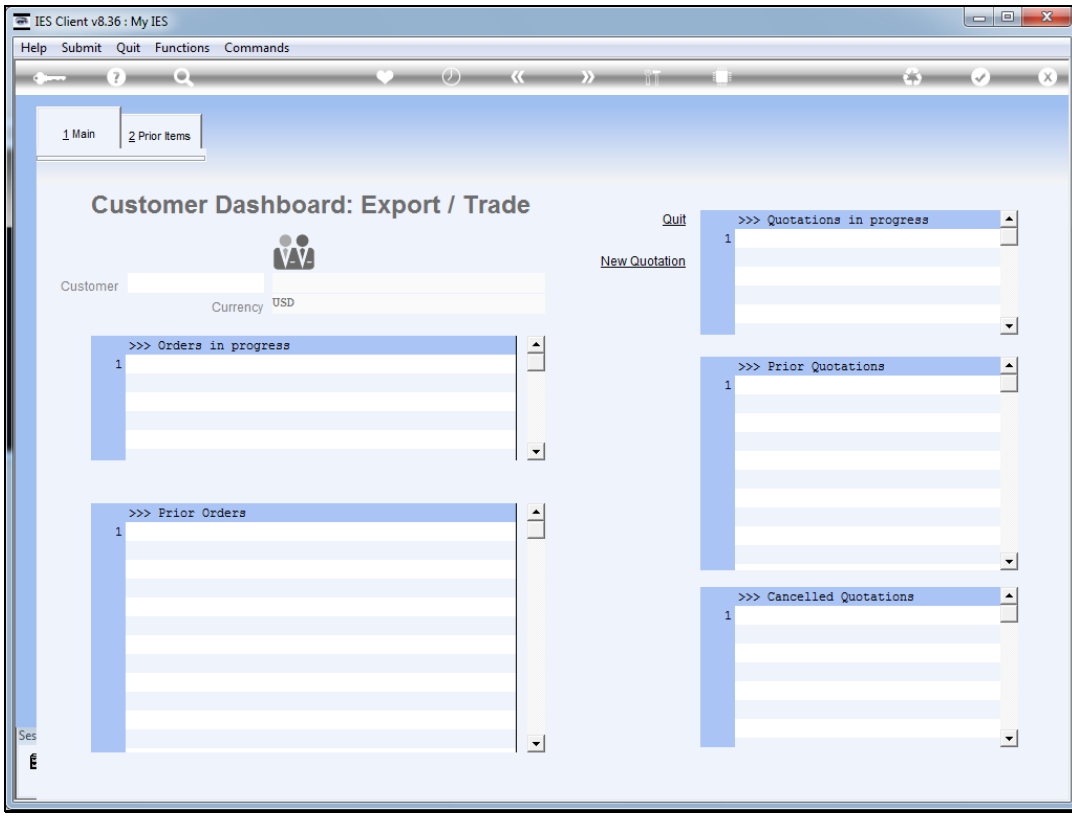

Slide notes: For example, we can type part of the Customer name to find the Account.

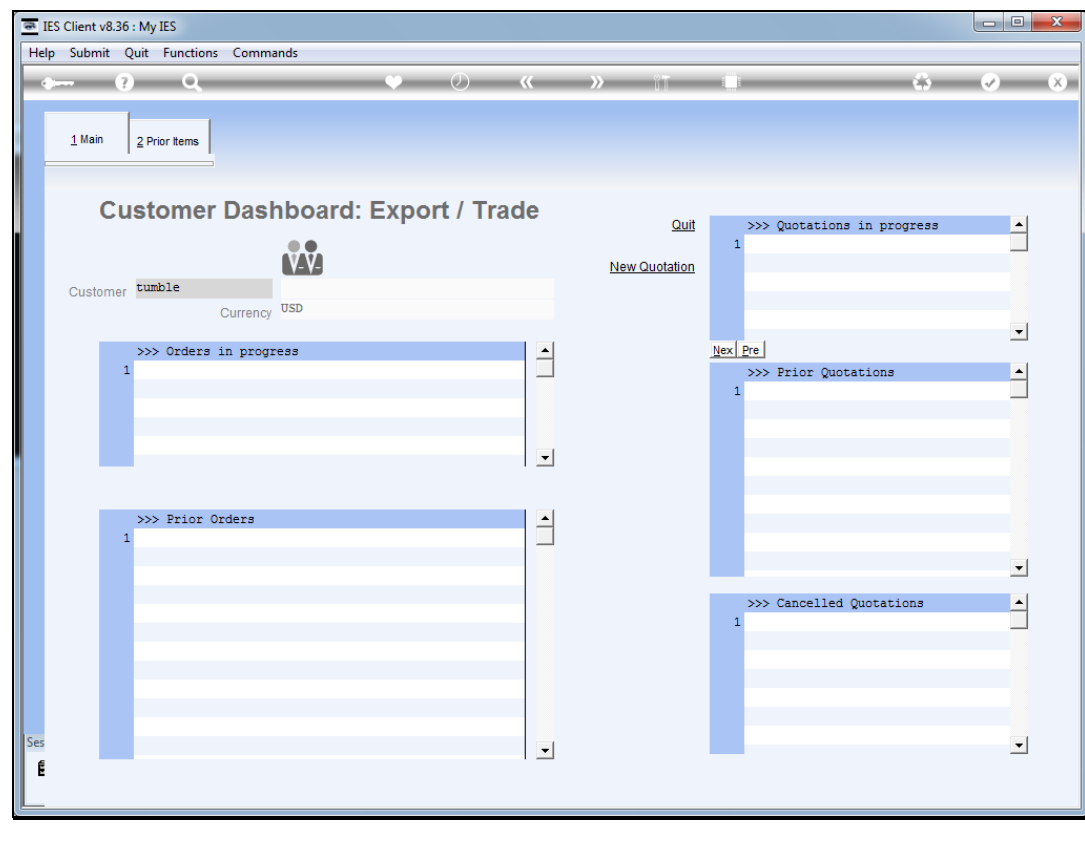

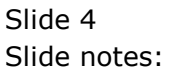

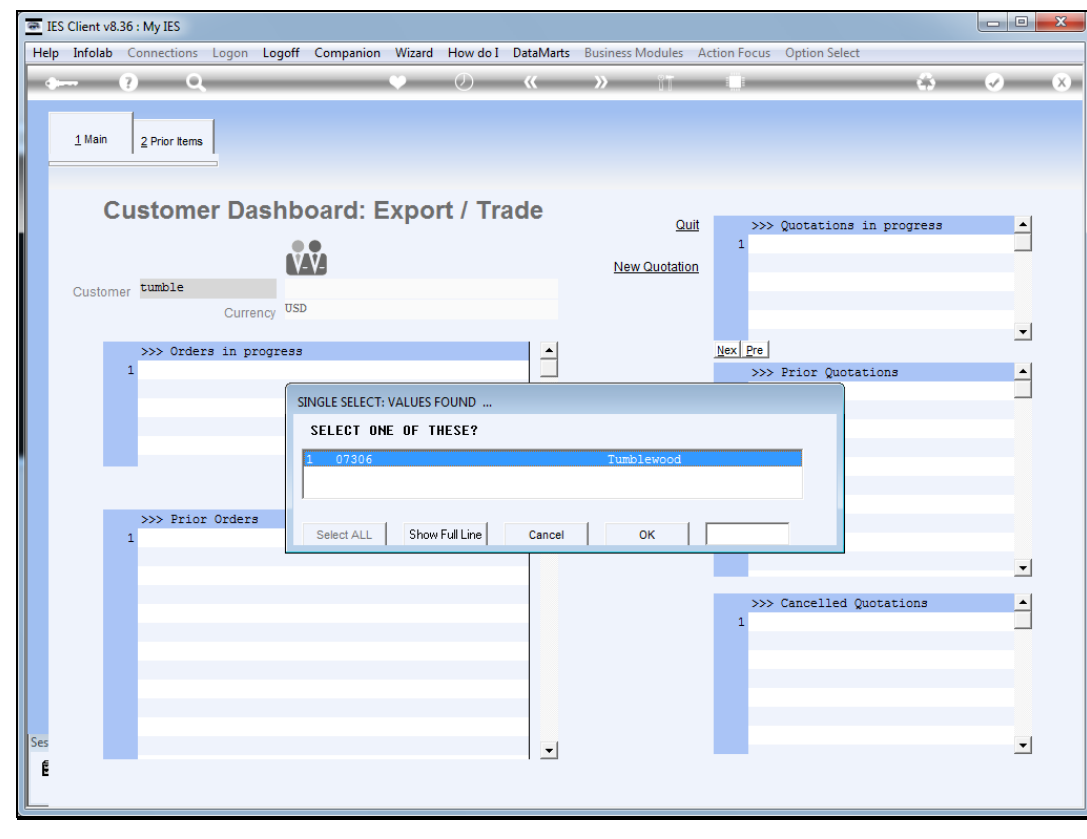

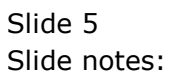

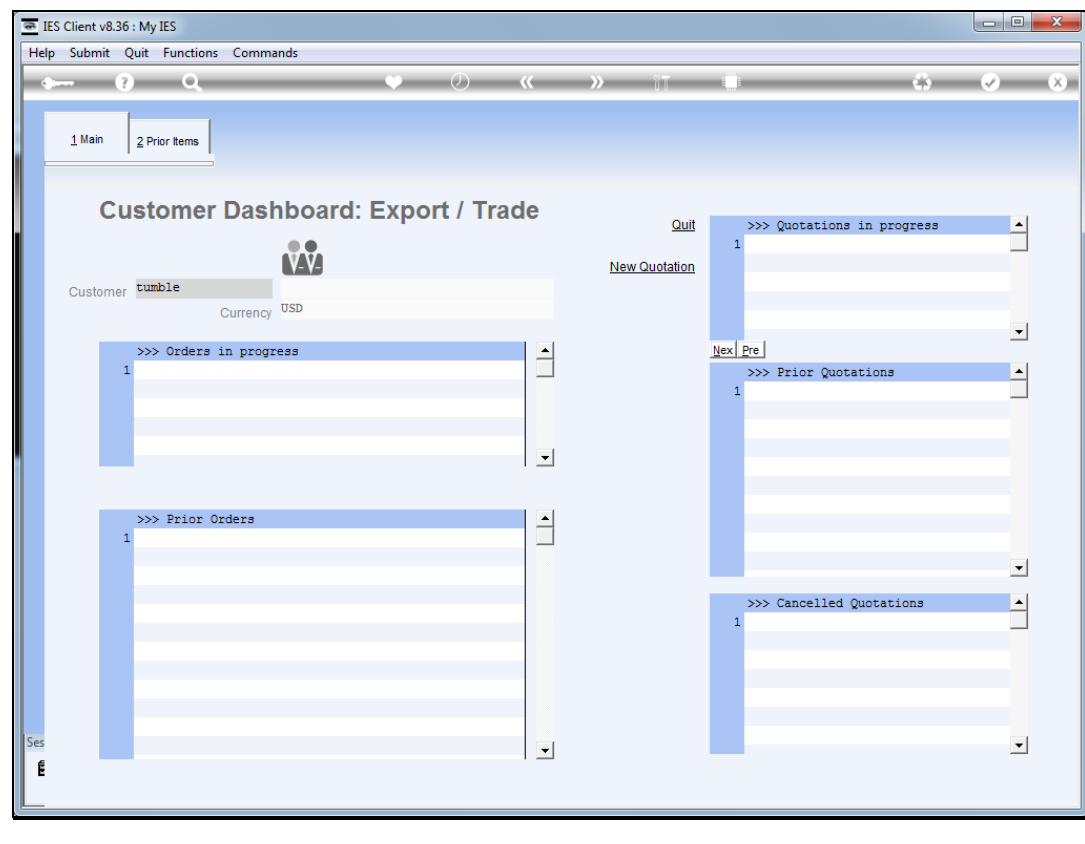

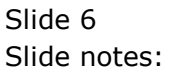

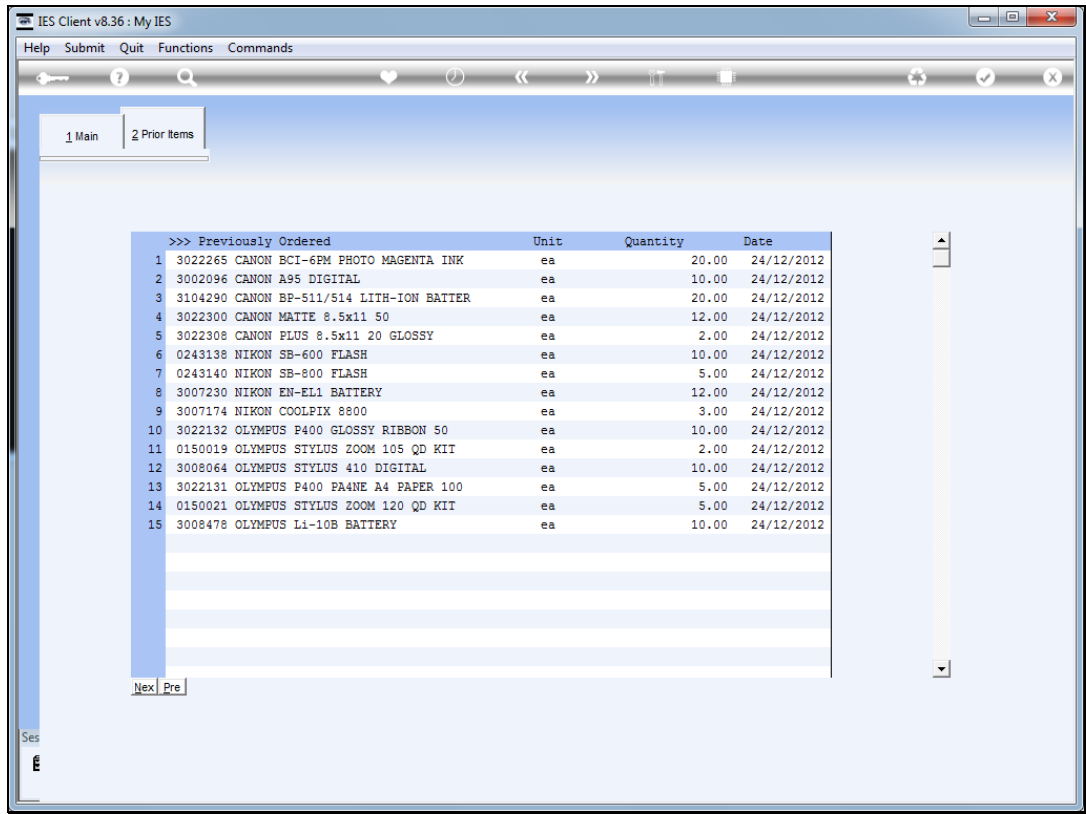

Slide notes: Here we will find the records of all Items ever ordered by this Customer, and we can drill into any Item to see the history.

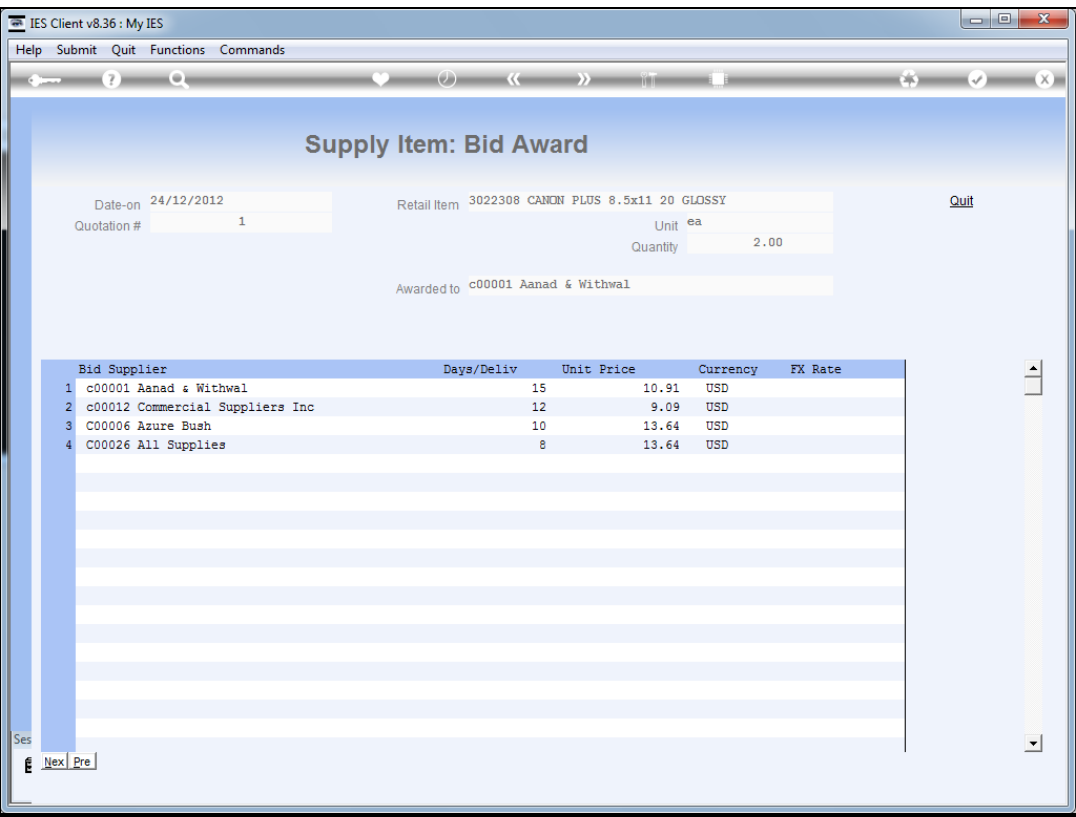

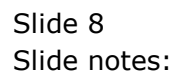

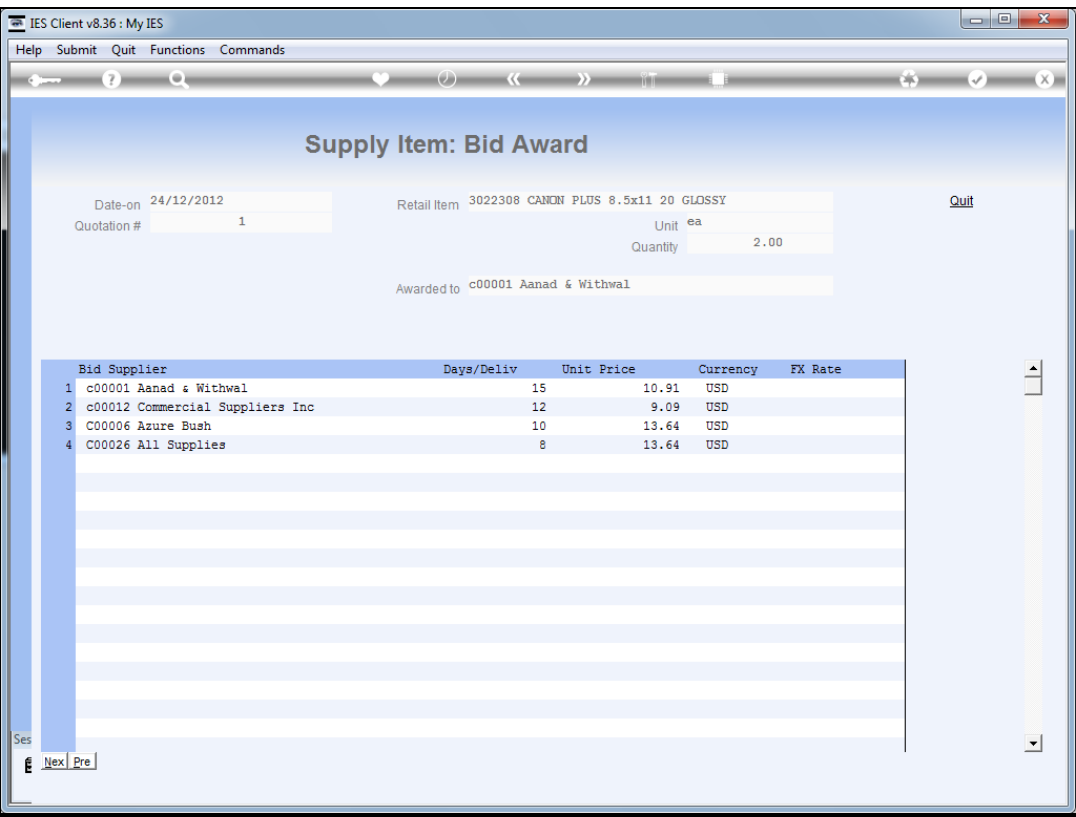

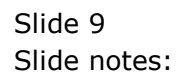

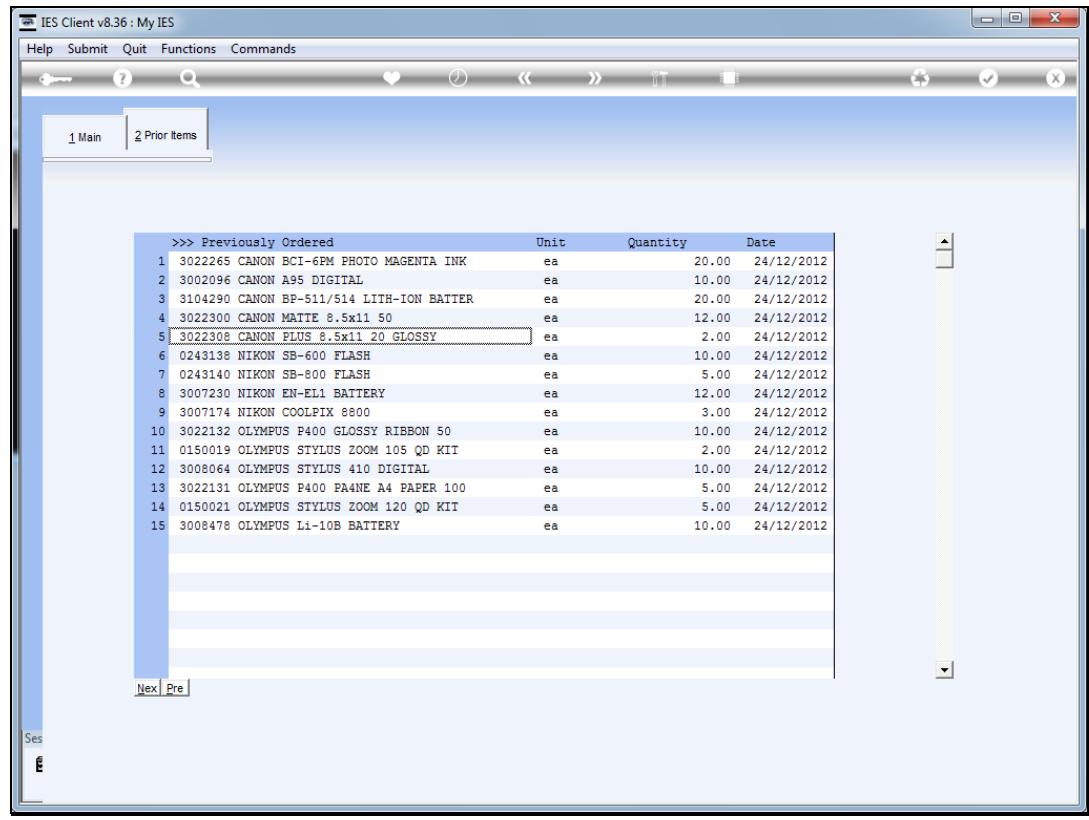

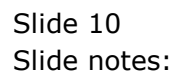

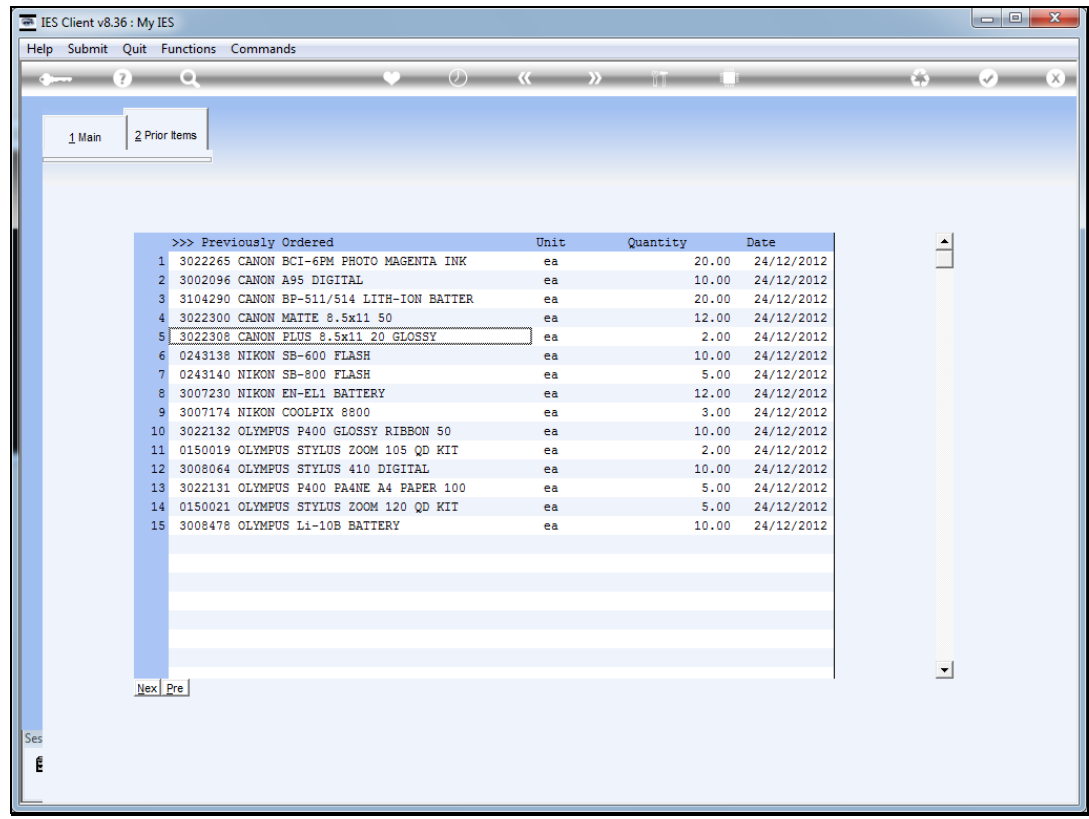

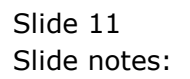

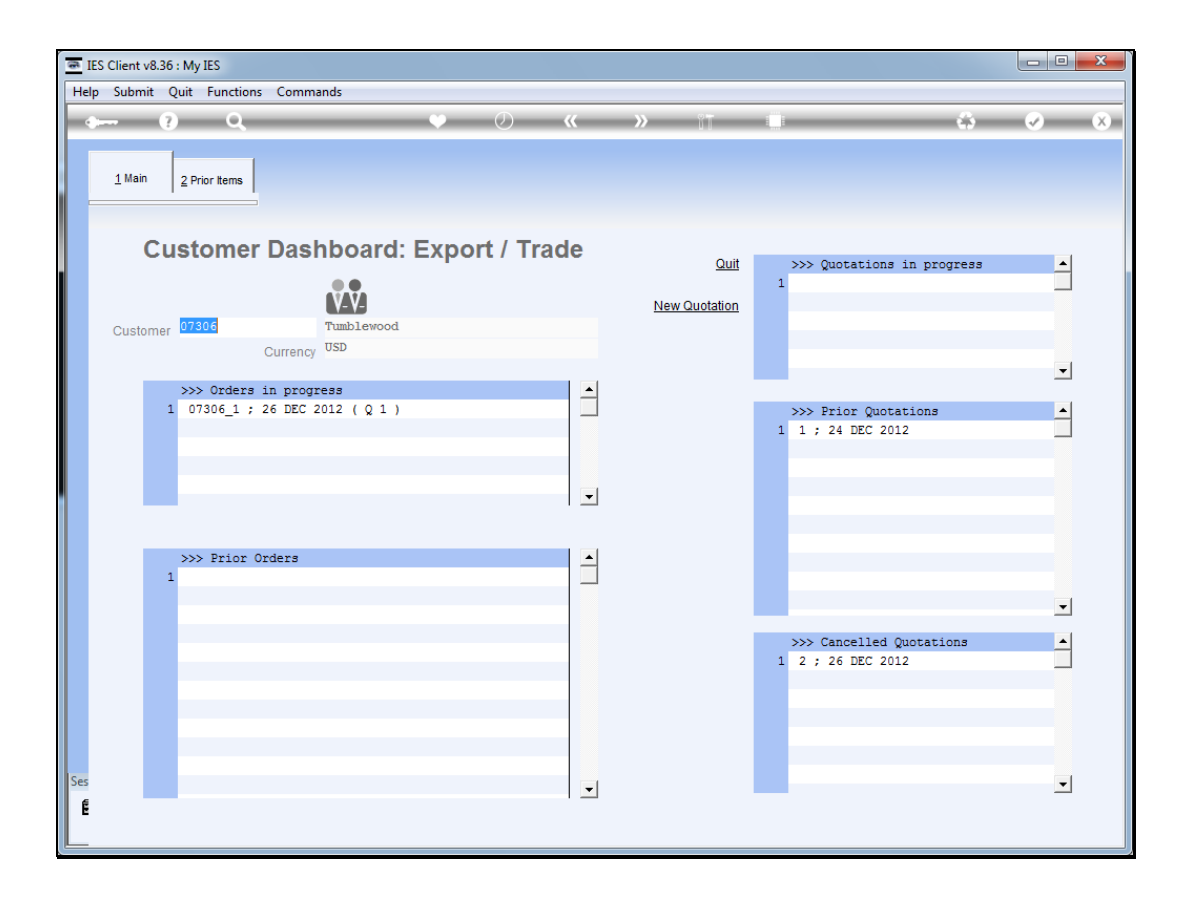

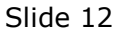

Slide notes: We can access information on Orders in progress as well as prior Orders.

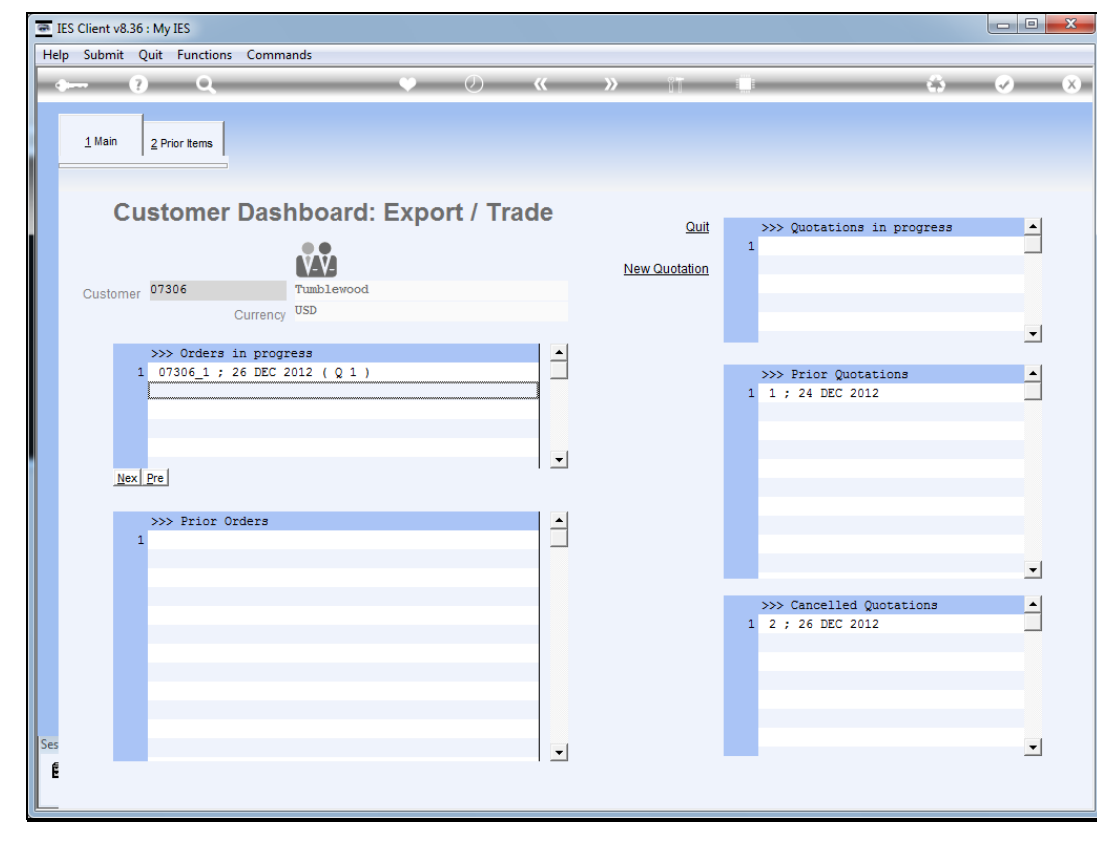

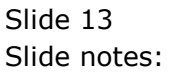

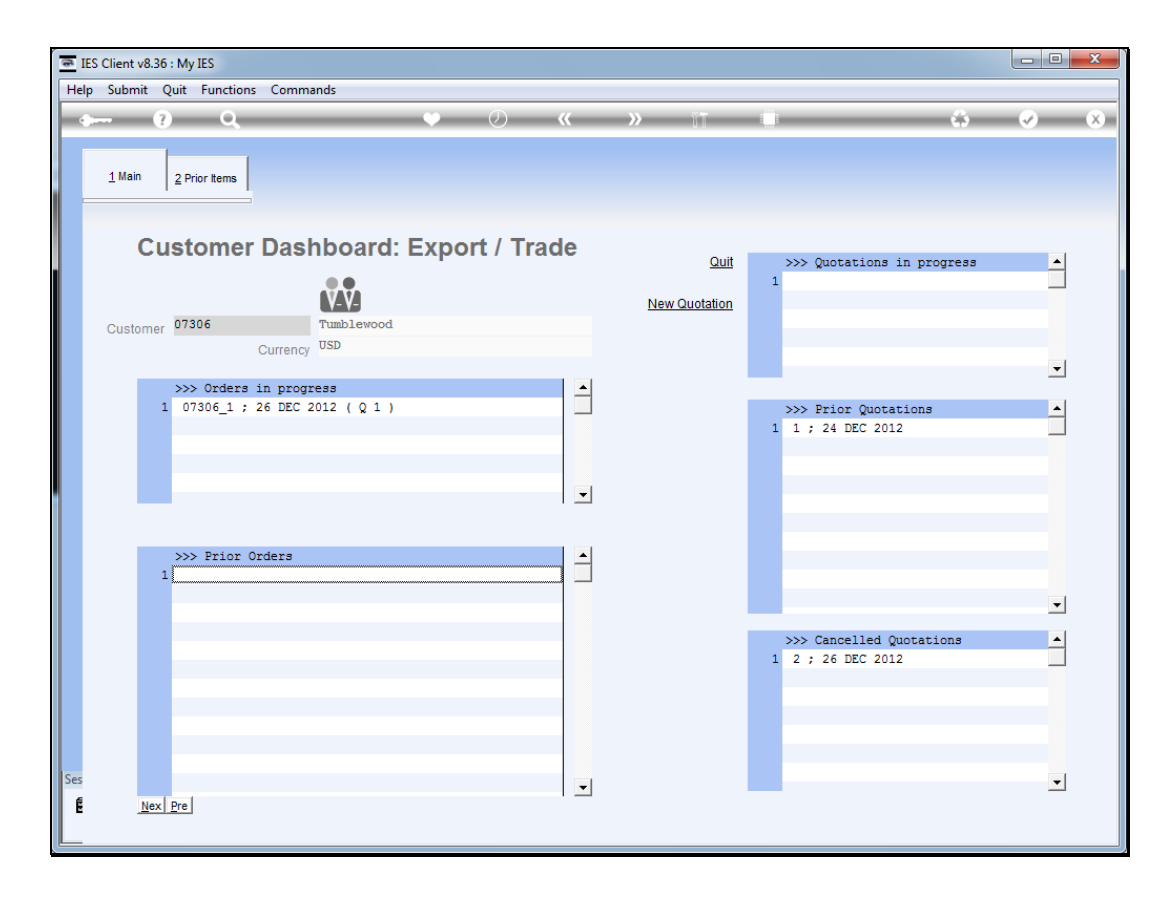

Slide notes: We can also drill into cancelled Quotations and Prior Quotations, and we can work with current Quotations for this Customer.

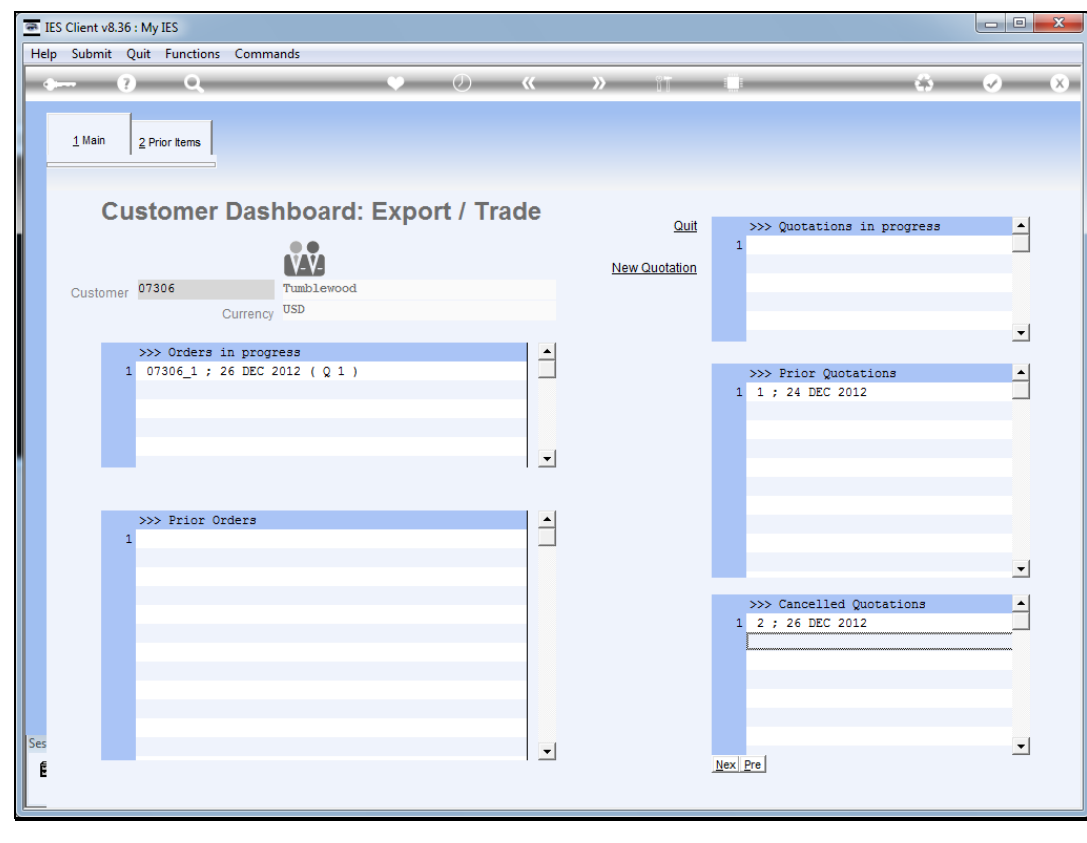

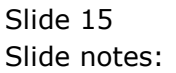

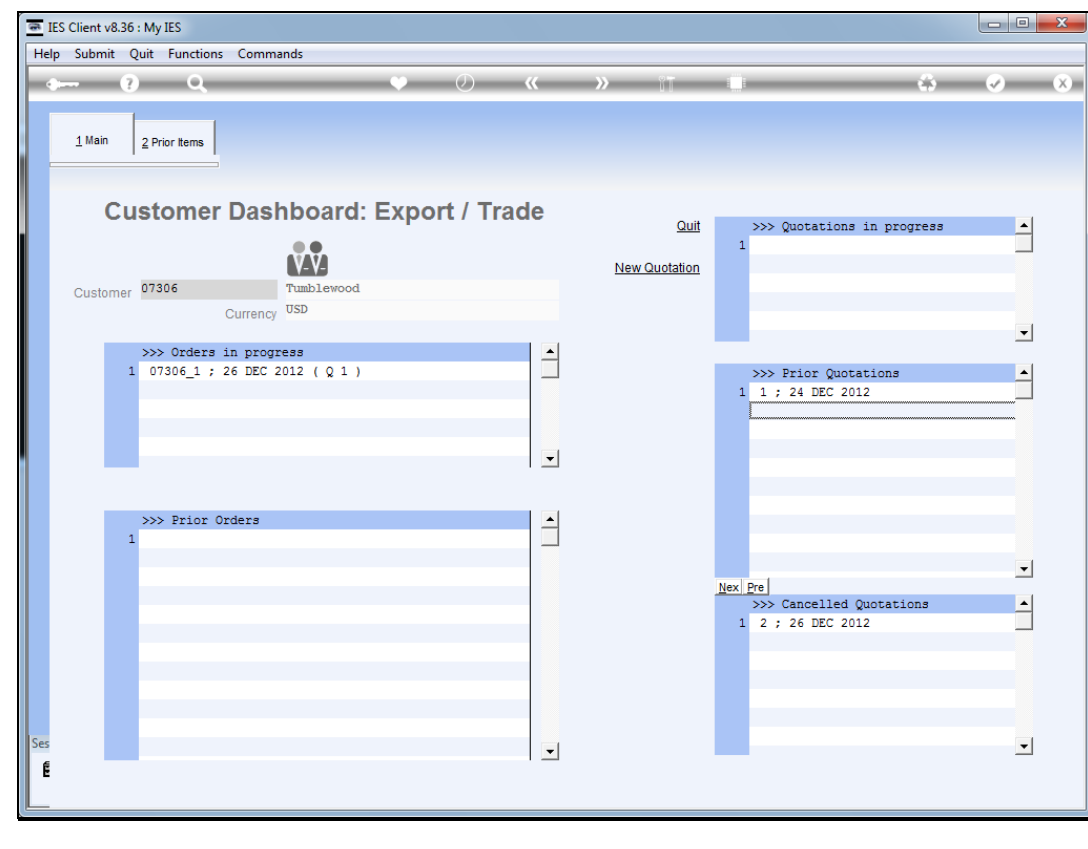

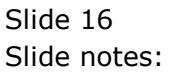

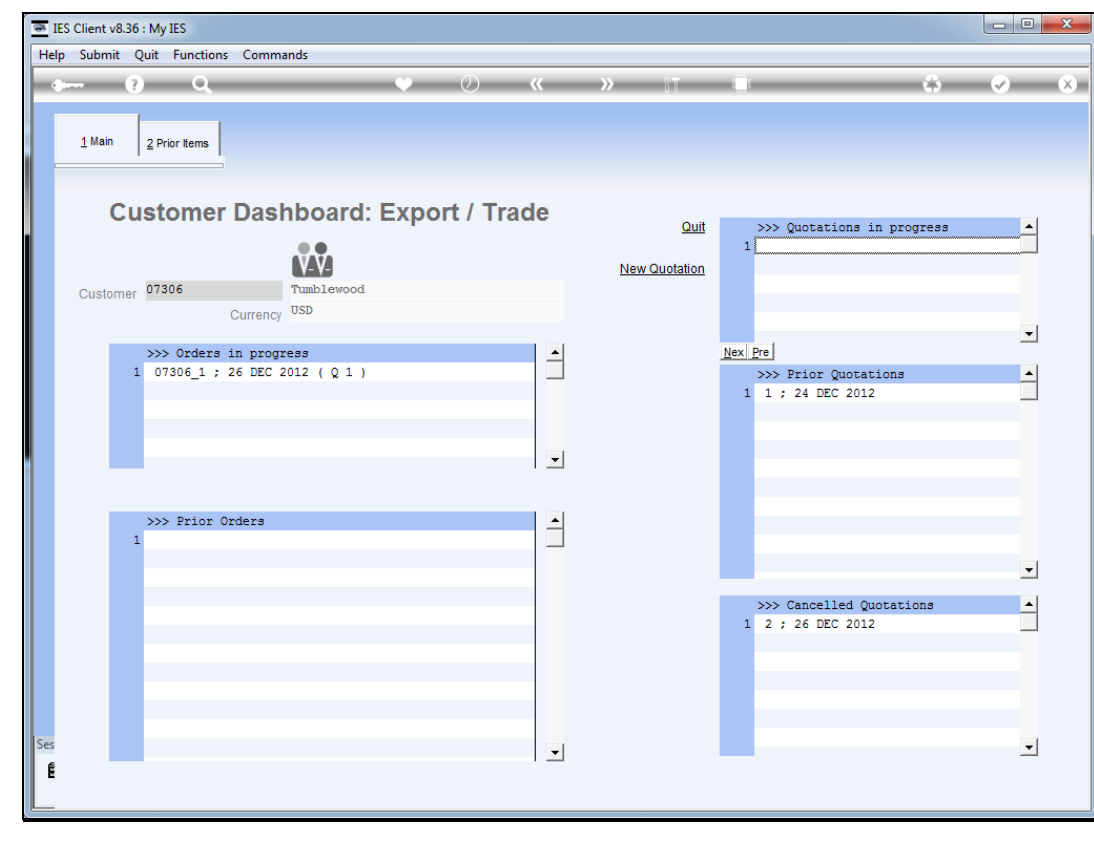

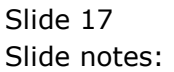

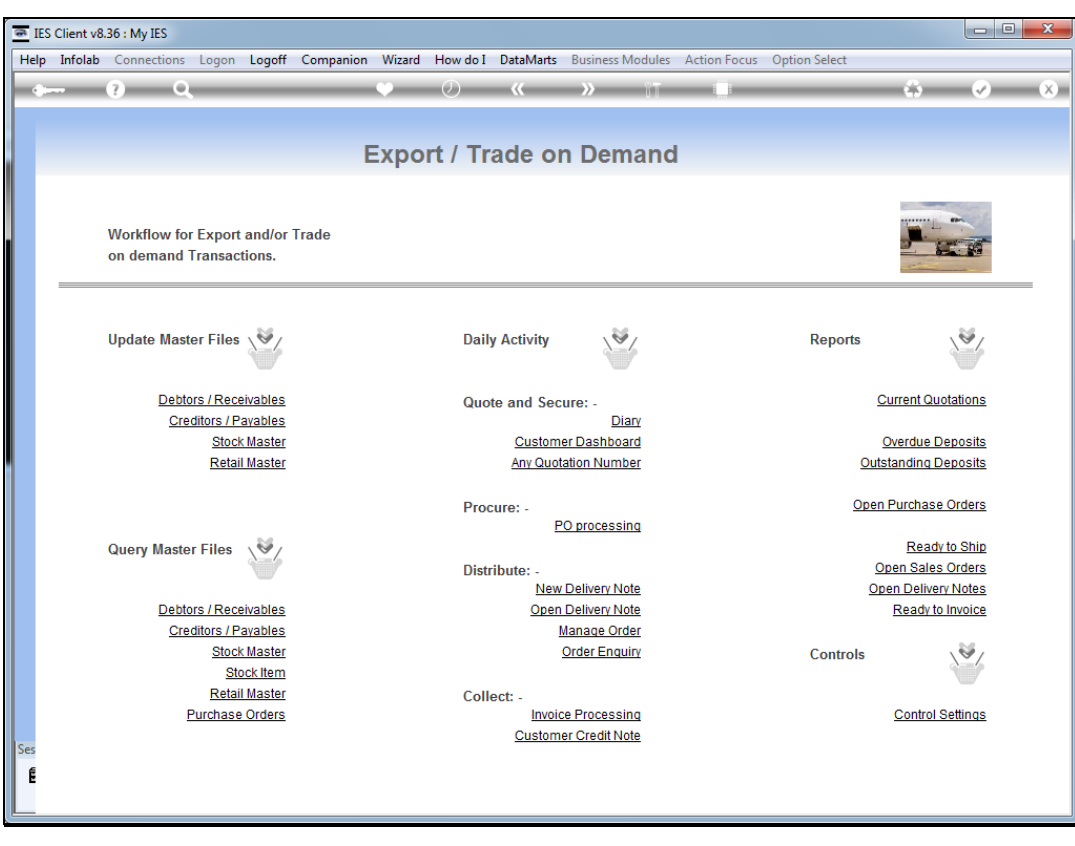

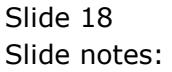

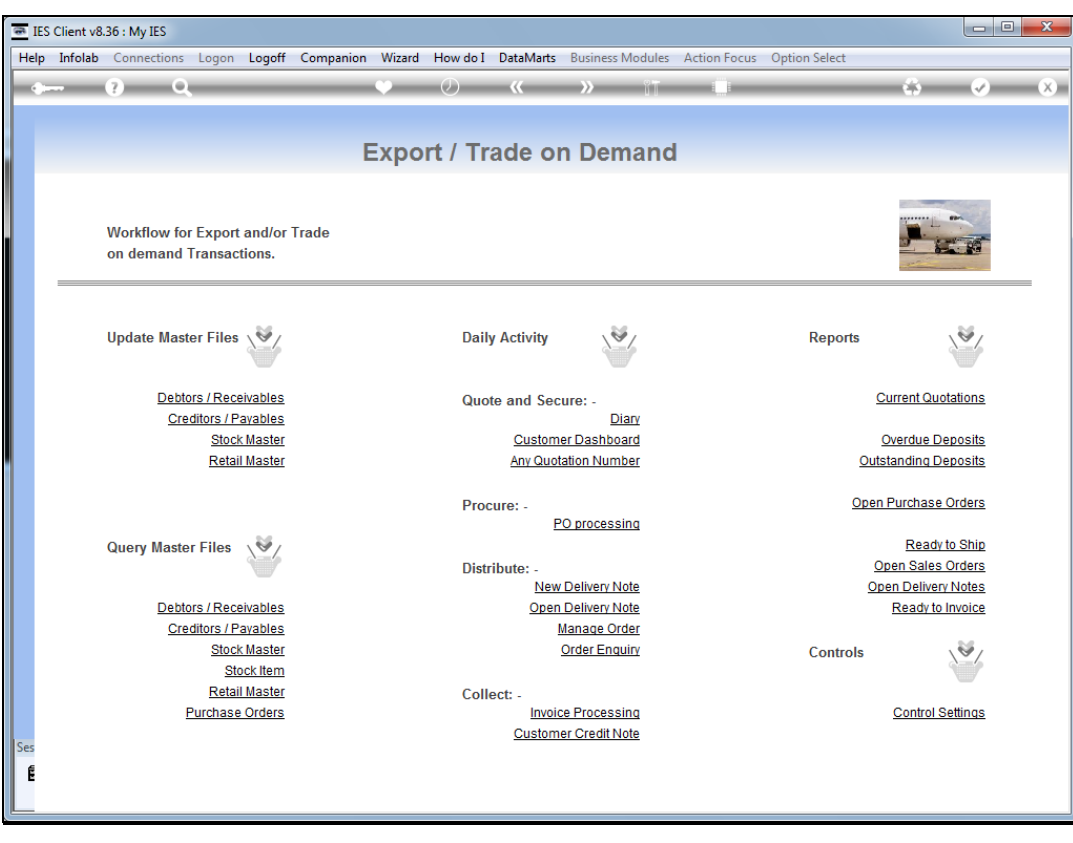

Slide 19 Slide notes: